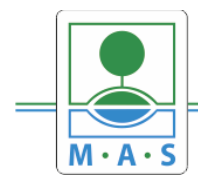

# **Postup založení projektu v IS KP14+ Výzva MAS ORLICKO – IROP – Infrastruktura pro sociální podnikání II.**

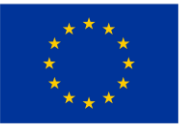

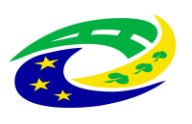

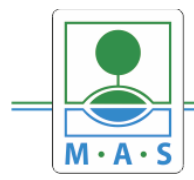

#### **Krok č. 1: Registrace a přihlášení do ISKP14+ na adrese https://mseu.mssf.cz/**

- v případě, že nejste zaregistrováni v systému, je nutné se zaregistrovat (zeleně označený rámeček) a následně se přihlásit

- v případě, že jste v systému zaregistrováni, můžete se ihned do systému přihlásit (červeně označený rámeček)

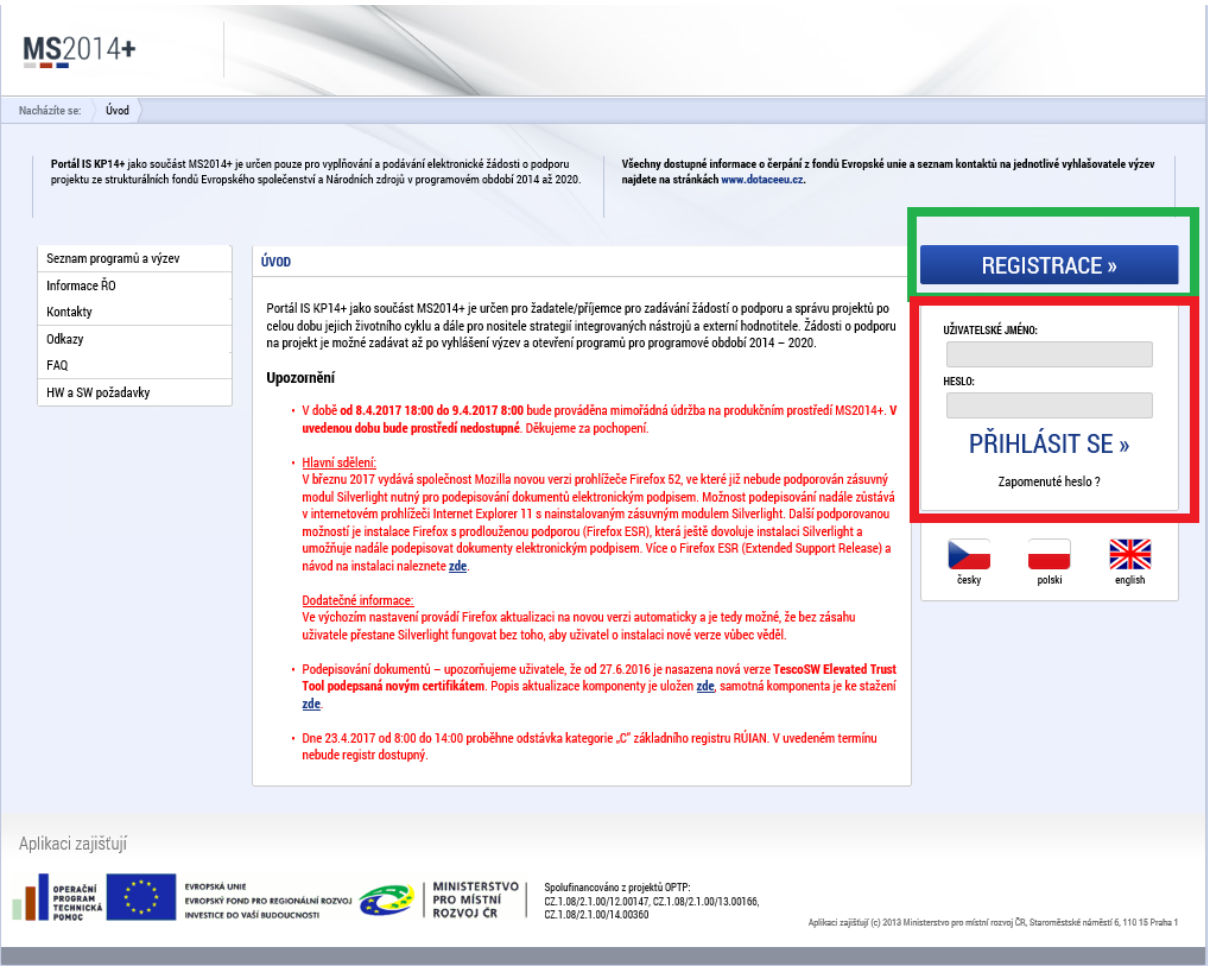

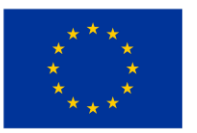

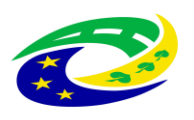

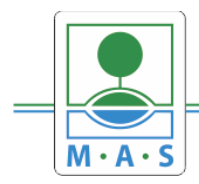

### **MAS ORLICKO, z.s.**

IČ 27034186

#### Krok č. 2: Kliknutí na tlačítko ŽADATEL

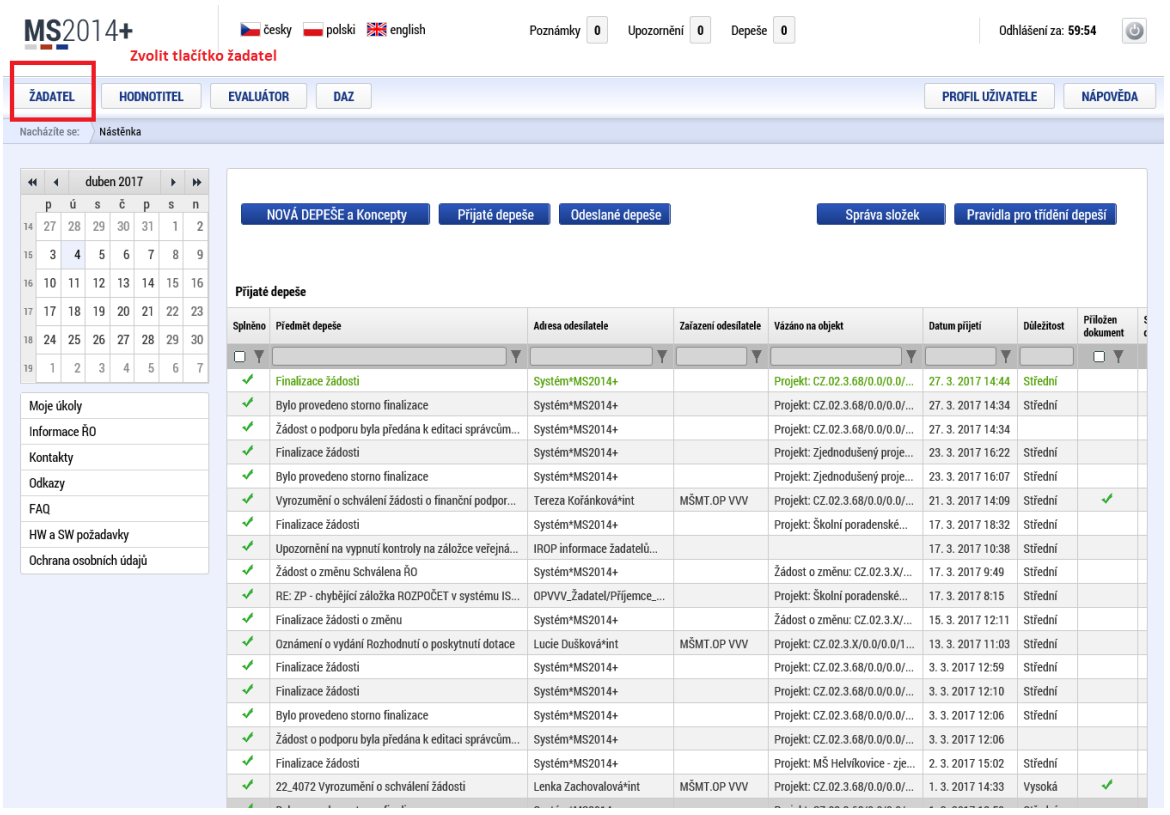

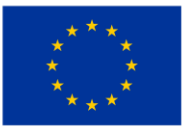

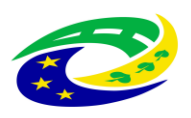

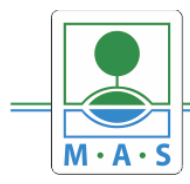

#### **MAS ORLICKO, z.s.**

IČ 27034186

#### Krok č. 3: Kliknutí na tlačítko NOVÁ ŽÁDOST

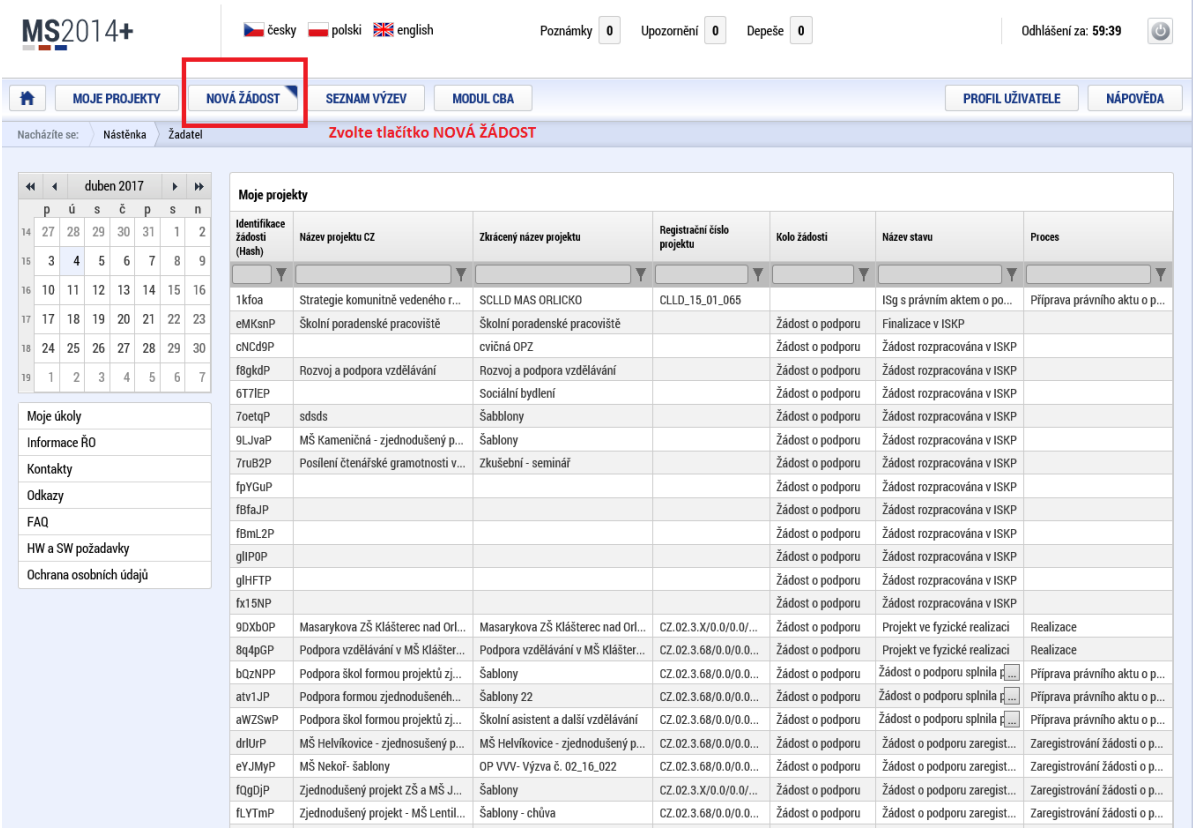

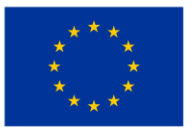

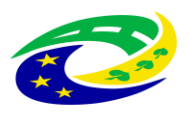

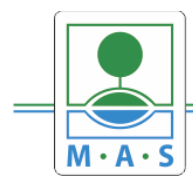

#### **Krok č. 4: Výběr programu 06 – Integrovaný regionální operační program**

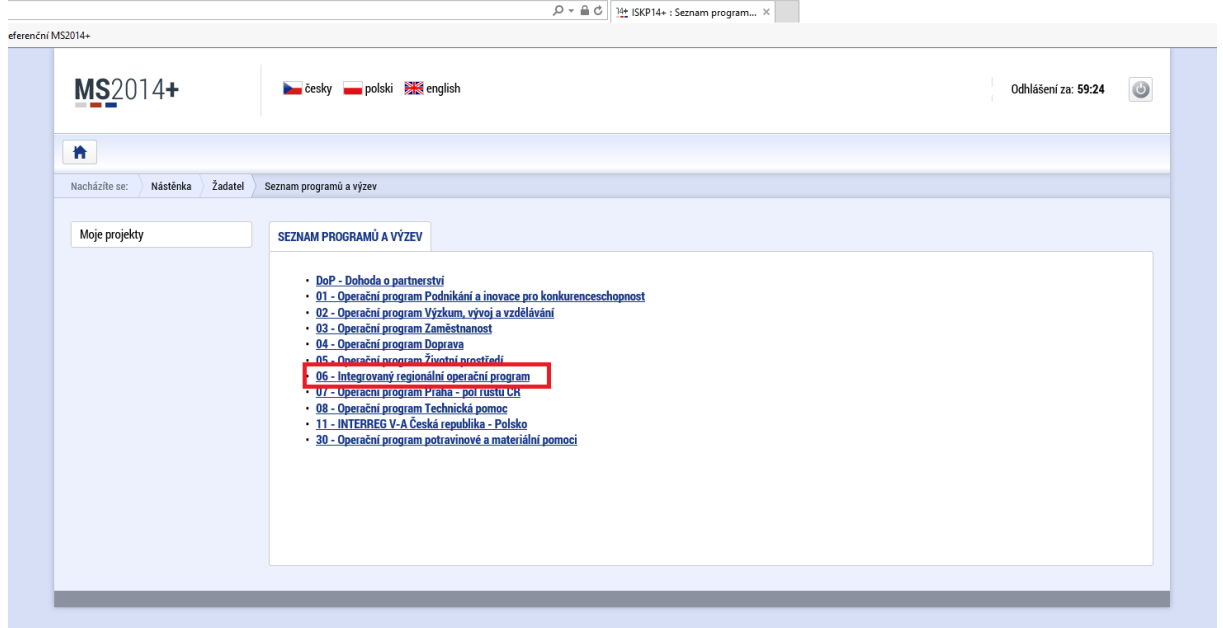

#### **Krok č. 5: Výběr výzvy ŘO IROP - 65. výzva**

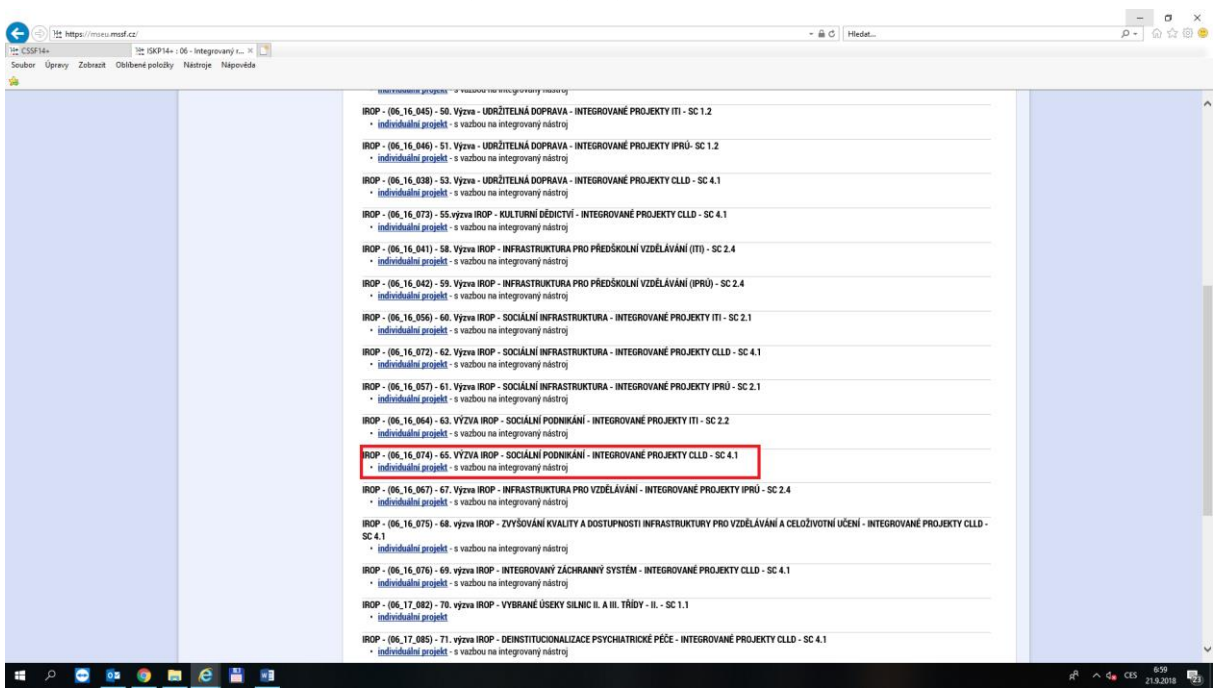

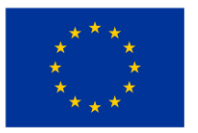

EVROPSKÁ UNIE Evropský fond pro regionální rozvoj Integrovaný regionální operační program

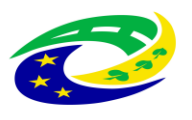

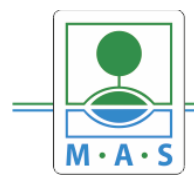

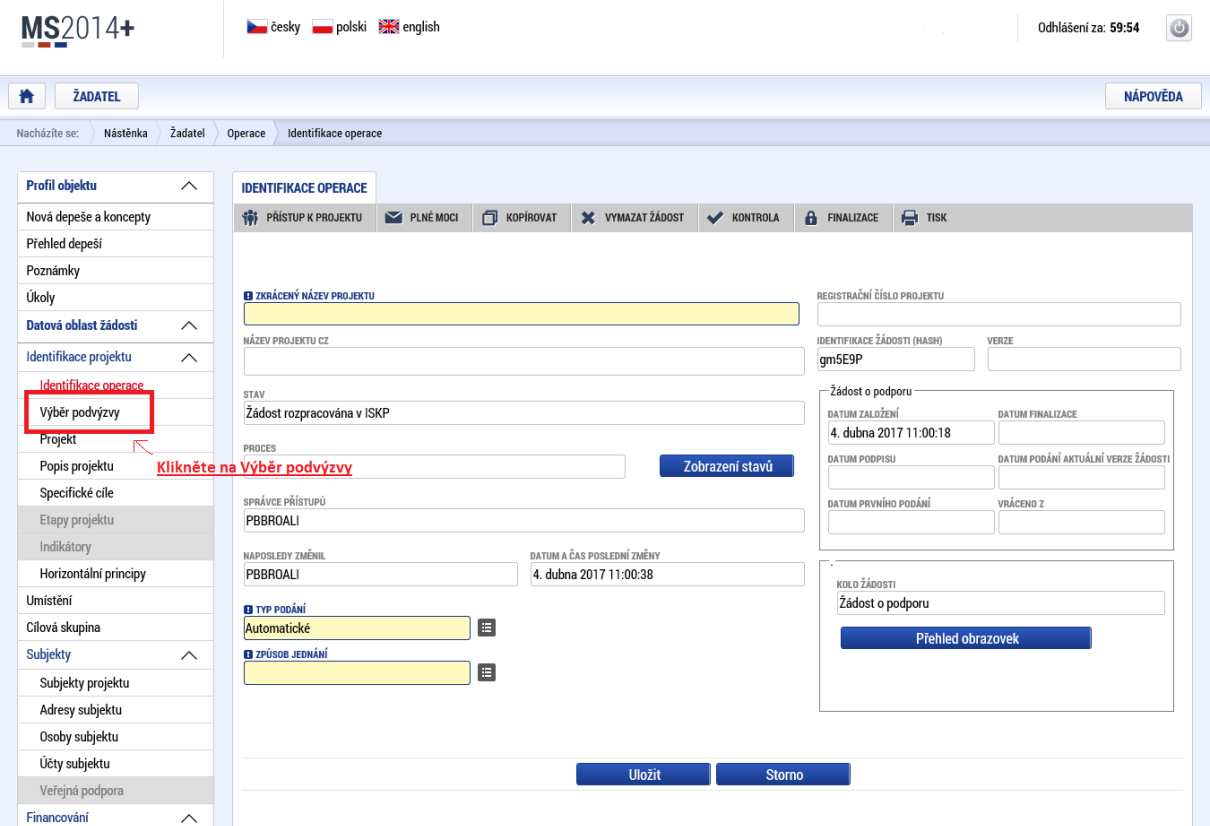

#### Krok č. 6: Navázání na podvýzvu MAS - 063/06\_16\_074/CLLD\_15\_01\_065

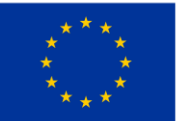

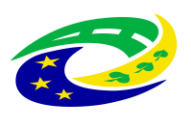

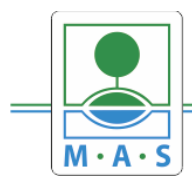

## **MAS ORLICKO, z.s.**

IČ 27034186

#### **Krok č. 7: Výběr podvýzvy MAS z rolovacího menu 063/06\_16\_074/CLLD\_15\_01\_065**

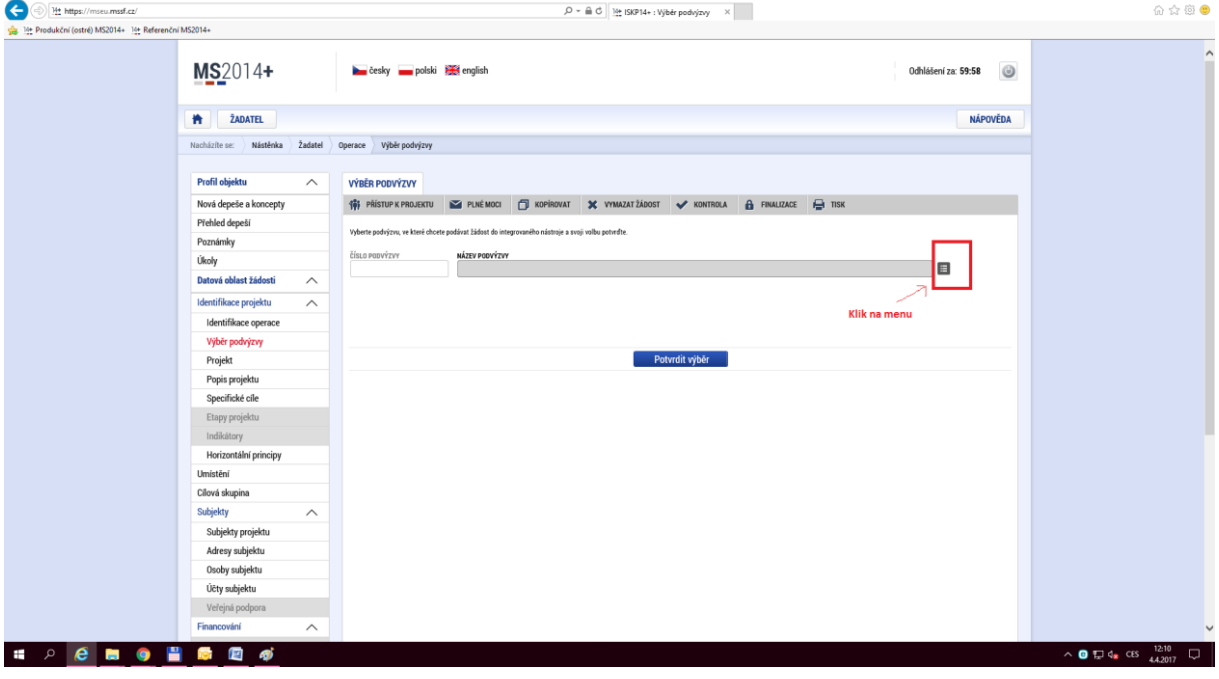

**Krok č. 8: Filtrování z výzev – Název výzvy - "ORLICKO"**

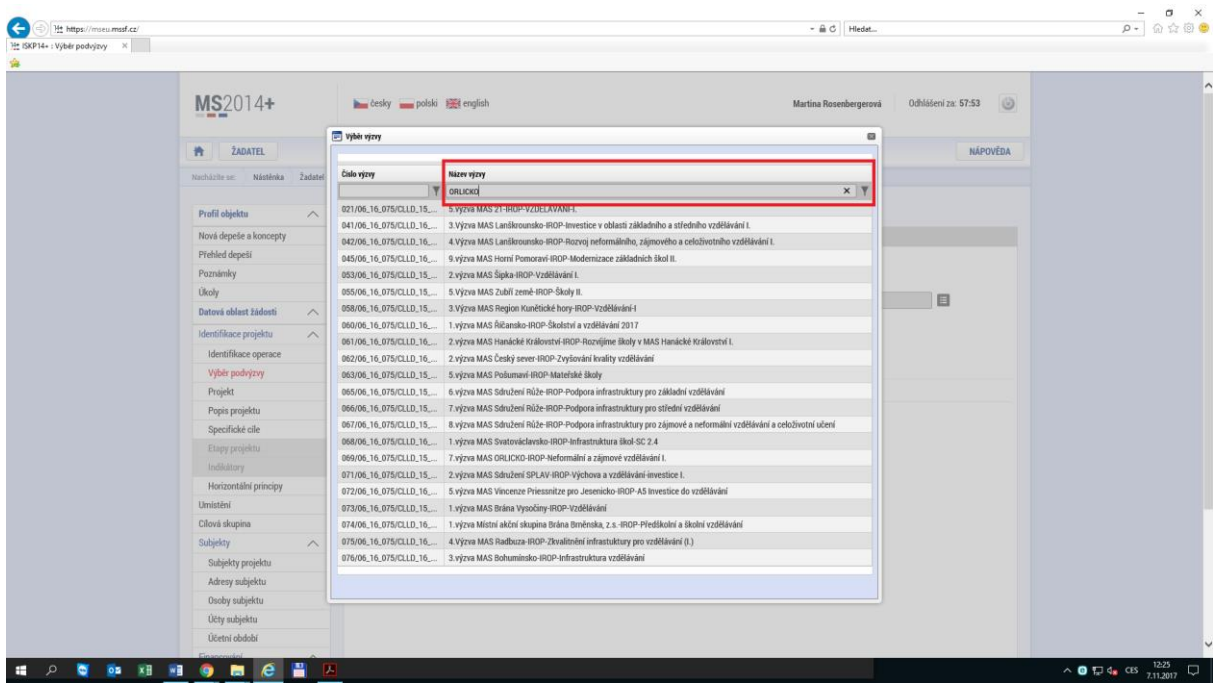

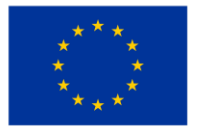

EVROPSKÁ UNIE Evropský fond pro regionální rozvoj Integrovaný regionální operační program

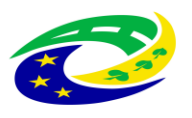

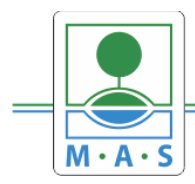

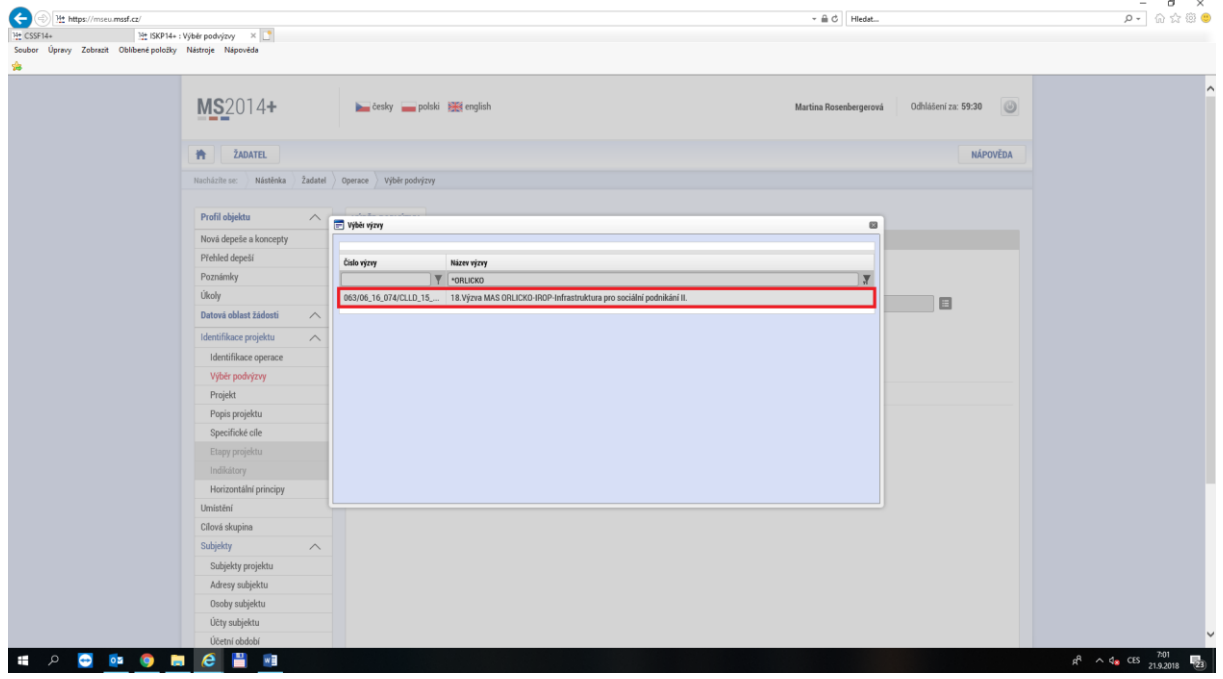

**Krok č. 9: Navázání na podvýzvu MAS – 063/06\_16\_074/CLLD\_15\_01\_065**

**Krok č. 10: Kontrola podvýzvy MAS 063/06\_16\_074/CLLD\_15\_01\_065 a potvrzení výběru**

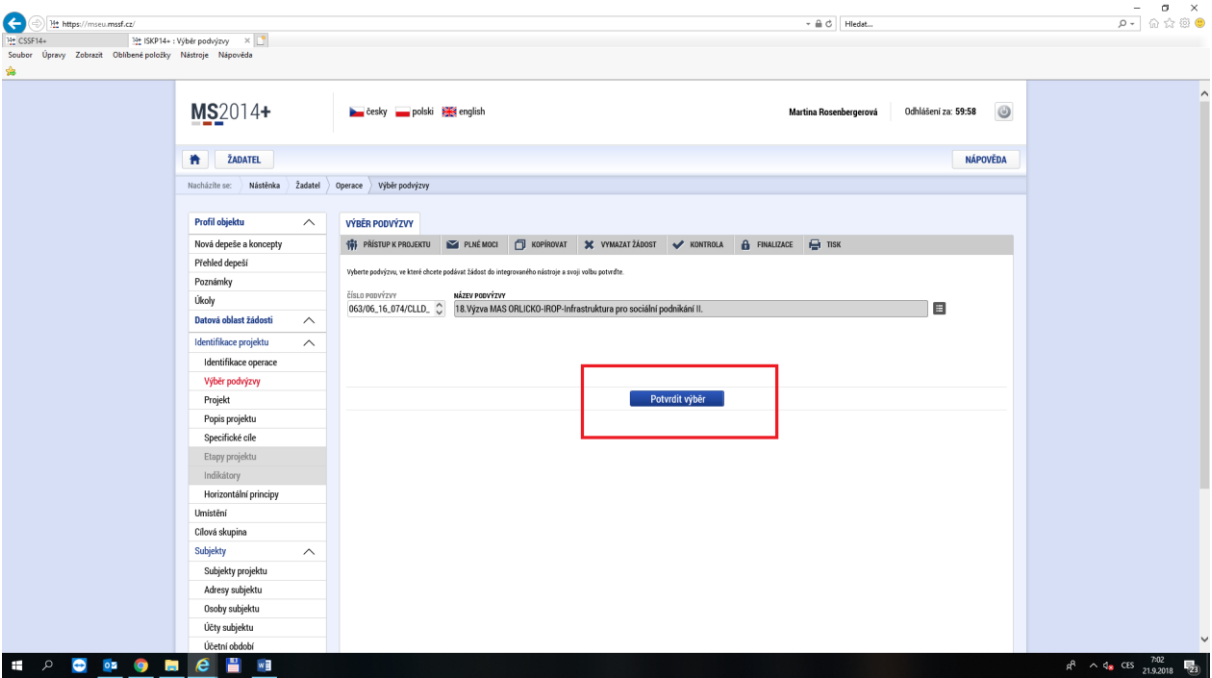

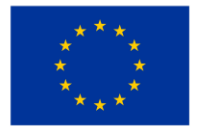

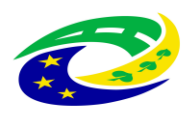